# **Ilumipanel 90 IP Optic RGBWA**

# **User Manual**

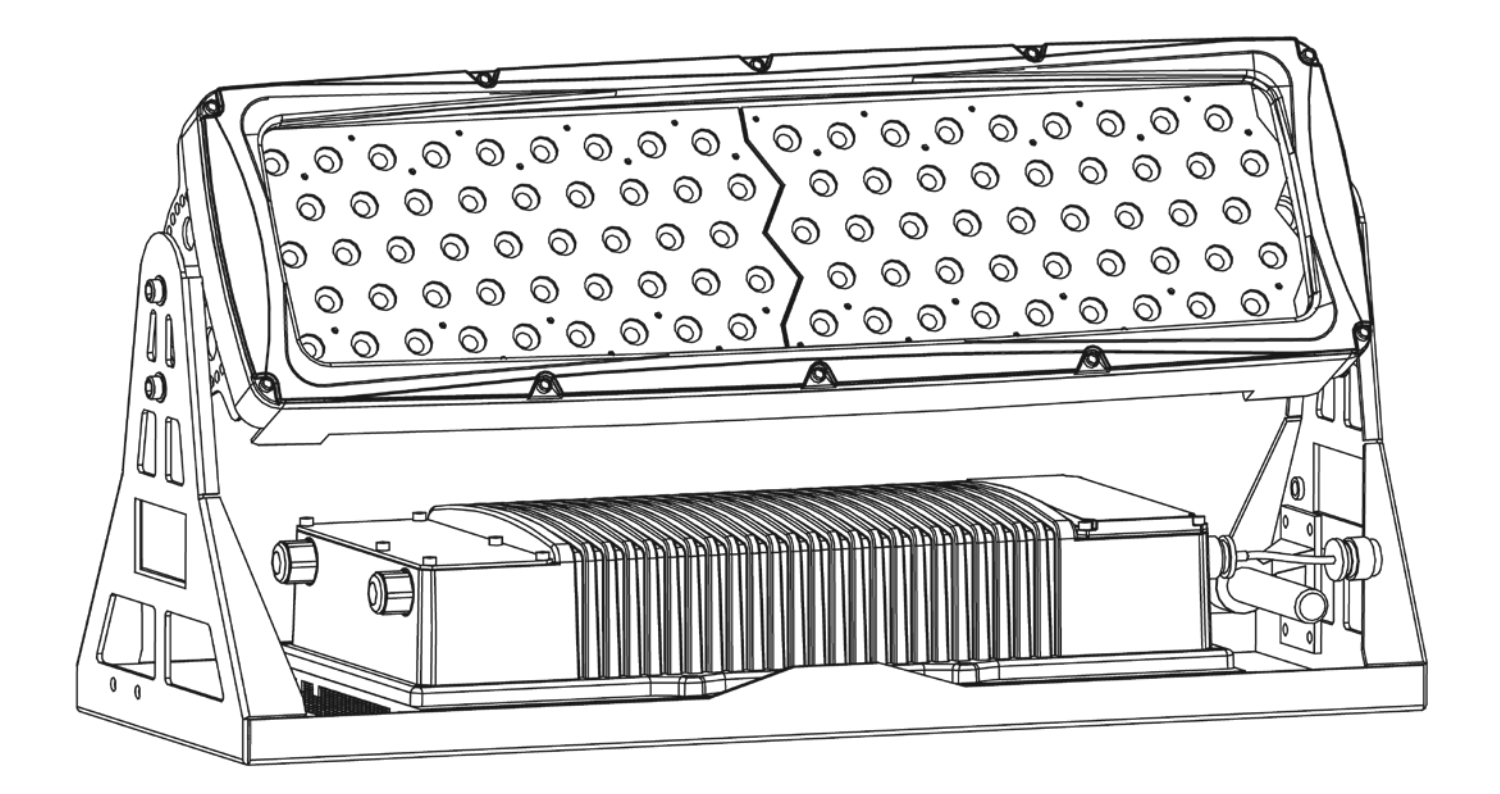

### **Edition Notes**

The Ilumipanel 90 IP Optic RGBWA User Manual Rev. 11 covers the description, safety precautions, installation, programming, operation, and maintenance of the Ilumipanel 90 IP Optic RGBWA. ILUMINARC® released this edition of the Ilumipanel 90 IP Optic RGBWA User Manual Rev. 11 in May 2015.

#### **Trademarks**

The ILUMINARC<sup>®</sup> logo, the ILUMINARC<sup>®</sup> name and all other trademarks in this document related to services or products by ILUMINARC® are trademarks owned or licensed by ILUMINARC®, its affiliates or subsidiaries. Any other product names, logos, brands, company names, trademarks featured or referred to within this document are the property of their respective trademark holders.

### **Copyright Notice**

The entire content of this document, except where applicable and unless otherwise noted, is solely owned by ILUMINARC®, a wholly owned trademark of Chauvet & Sons, Inc.

#### **© Copyright 2015 ILUMINARC®.**

All rights reserved.

Electronically published by ILUMINARC® in the United States of America.

#### **Manual Usage**

ILUMINARC® authorizes its customers to download and print this manual for professional information purposes only. ILUMINARC® expressly prohibits the usage, copy, storage, distribution, modification, or printing of this manual or its content for any other purpose without its written consent.

#### **Document Printing**

For better results, print this document in color, on letter size paper (8.5 x 11 inches), double sided. If using A4 paper (210 x 297 mm), configure your printer to scale the content of this document to A4 paper.

#### **Intended Audience**

Any person in charge of installing, operating, and/or maintaining the Ilumipanel 90 IP Optic RGBWA should read the Guide that shipped with it and this manual in their entirety before installing, operating, or maintaining this product.

#### **Disclaimer**

ILUMINARC® believes that the information contained in this manual is accurate in all respects. However, ILUMINARC® assumes no responsibility for any error or omissions in this document. ILUMINARC<sup>®</sup> reserves the right to revise this document and to make changes from time to time in the content hereof without obligation of ILUMINARC® to notify any person or company of such revision or changes. This does not constitute in any way a commitment by ILUMINARC<sup>®</sup> to make such changes. ILUMINARC® may issue a revision of this manual or a new edition of it to incorporate such changes.

#### **Document Revision**

The Ilumipanel 90 IP Optic RGBWA User Manual Rev. 11 supersedes all previous versions of this manual. Please discard any older versions of this manual you may have, whether in printed or electronic format, and replace them with this version.

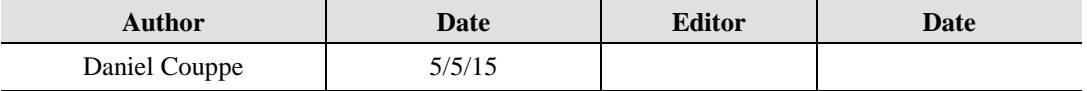

# **Table of Contents**

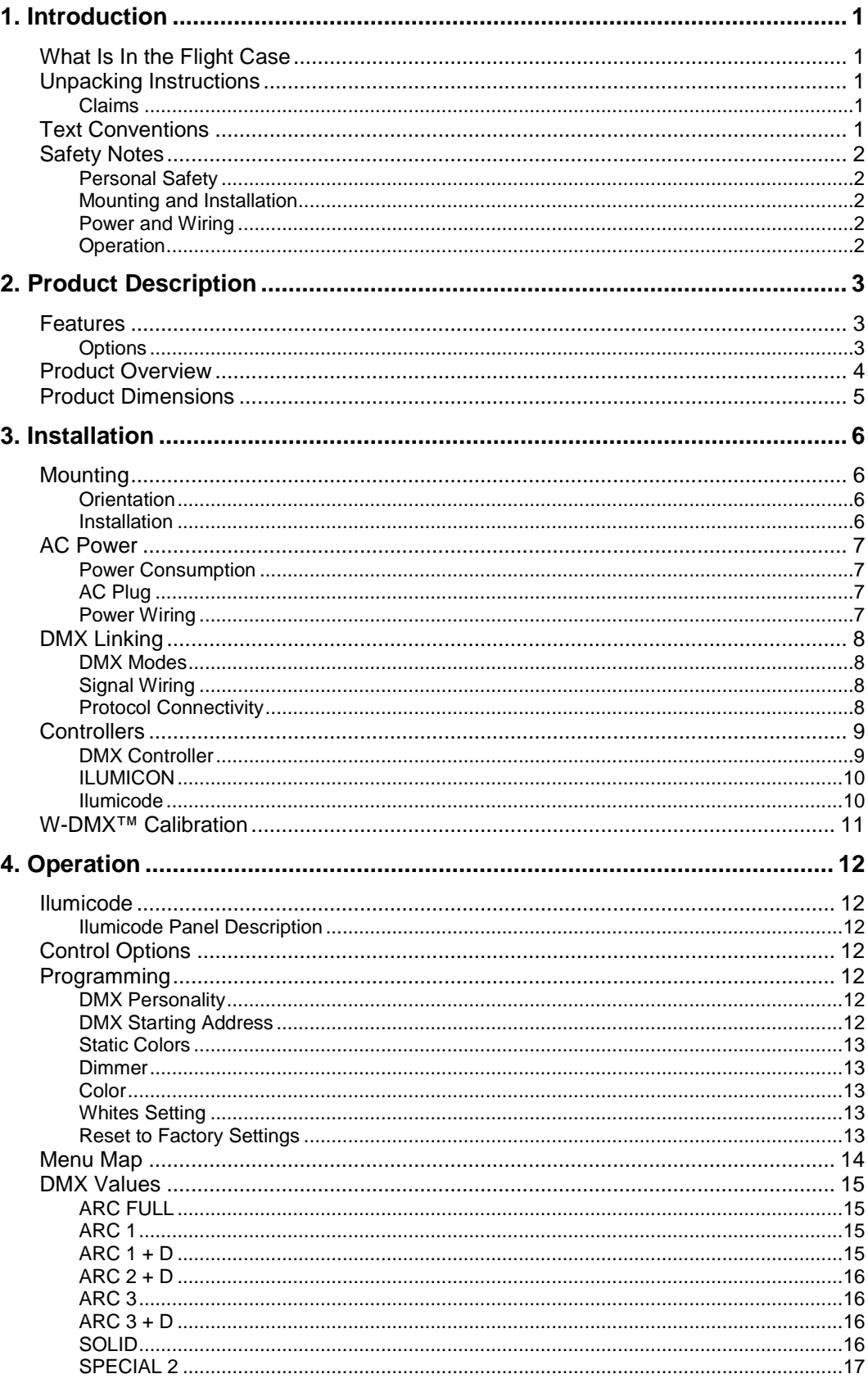

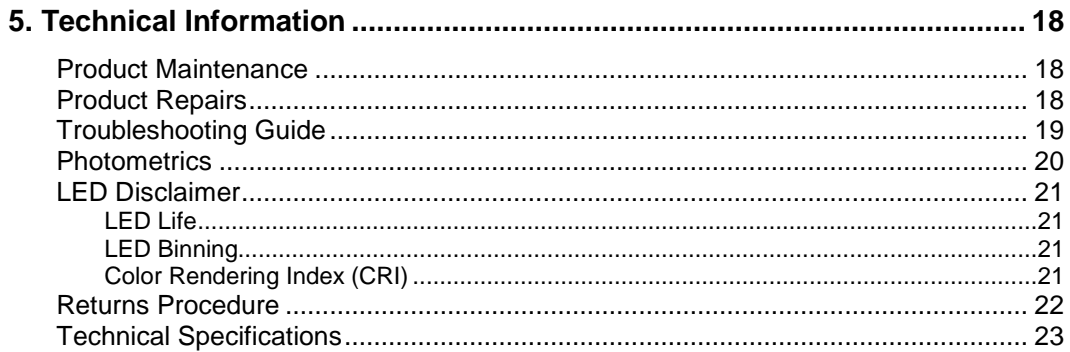

<span id="page-4-0"></span>This icon indicates useful, although noncritical information.

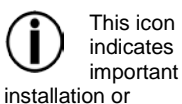

configuration information. Failure to comply with this information may prevent the product from functioning correctly.

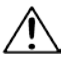

#### This icon indicates critical installation,

configuration, or operation information. Failure to comply with this information may render the product partially or completely inoperative, damage third-party equipment, or cause harm to the user

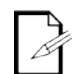

protocol.

The term "DMX" used throughout this document refers to the USITT

DMX512-A transmission

<span id="page-4-1"></span>**What Is In the Flight Case**

- One Ilumipanel 90 IP Optic RGBWA
- One Power Input Cable (bare-Ended)
- One Data Input/Output Cable (Bare-Ended)
- One W-DMX™ Receiver
- Warranty Card
- Quick Reference Guide

### <span id="page-4-2"></span>**Unpacking Instructions**

Immediately upon receiving a product from ILUMINARC®, carefully unpack the flight case. Check the contents to ensure that all parts are present and in good condition.

### <span id="page-4-3"></span>**Claims**

The carrier is responsible for any damage incurred during shipping. If the merchandise appears to have been damaged during shipping, the customer must submit the damage report and any related claims to the carrier, not ILUMINARC®. The customer must submit the report upon receipt of the damaged merchandise. Failure to do so in a timely manner may invalidate the customer's claim with the carrier.

For other issues such as missing components or parts, damage not related to shipping, or concealed damage, the customer must make claims to ILUMINARC® within seven (7) days of receiving the merchandise.

### <span id="page-4-4"></span>**Text Conventions**

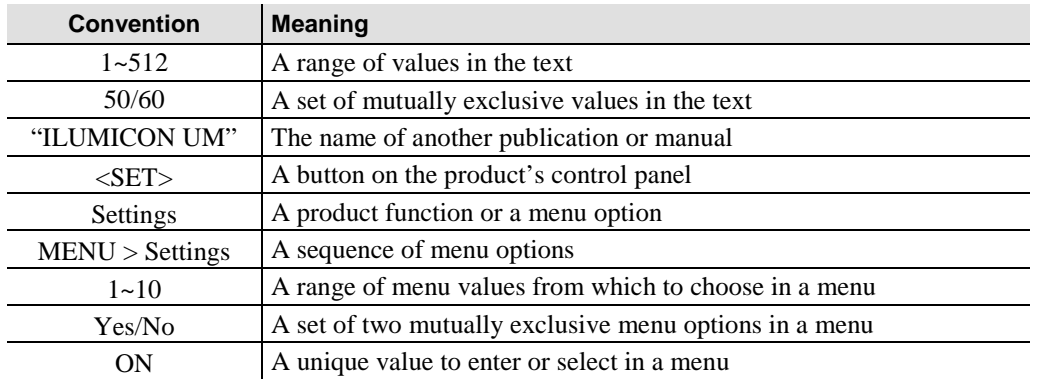

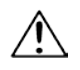

There are no user serviceable parts inside this

product. Any reference to servicing you may find from now on in this User Manual will only apply to properly certified **ILUMINARC<sup>®</sup>** technicians. Do not open the housing or attempt any repairs unless you are certified to do so.

Please refer to all applicable local codes and regulations for the proper installation of this product.

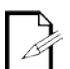

#### Keep this manual for future consultation. If

you sell this product to another user, make sure that they also receive this manual.

In the unlikely event that your Ilumipanel 90 IP Optic RGBWA may require service, please contact ILUMINARC® Technical Support.

### <span id="page-5-0"></span>**Safety Notes**

Please read all the following safety notes carefully because they include important information on how to install, use, and maintain this product safely.

### <span id="page-5-1"></span>**Personal Safety**

- Avoid direct eye exposure to the light source while the product is on.
- Always disconnect this product from its power source before servicing.
- Always connect this product to a grounded circuit to avoid the risk of electrocution.
- Do not touch this product's housing when operating because it may be very hot.

### <span id="page-5-2"></span>**Mounting and Installation**

- This product is for outdoor use and can be submerged (IP67). However, do not submerge deeper than 1 m for more than thirty (30) minutes.
- CAUTION: When transferring product from extreme temperature environments, (e.g. cold truck to warm humid ballroom) condensation may form on the internal electronics of the product. To avoid causing a failure, allow product to fully acclimate to the surrounding environment before connecting it to power.
- This product weighs 51 lbs. (23.22 kg). Always ask for help when mounting this product to avoid personal injuries or damage to the unit.
- Make sure there are no flammable materials close to this product while operating.
- When hanging this product, always secure it to a fastening device using a safety cable.

### <span id="page-5-3"></span>**Power and Wiring**

- Always make sure that you are connecting this product to the proper voltage, as per the specifications in this manual or on the product's sticker.
- Never connect this product to a dimmer pack.
- Make sure that the power input cable is not cracked, crimped, or damaged.
- Never disconnect this product by pulling or tugging on the power input cable.

### <span id="page-5-4"></span>**Operation**

- The maximum ambient temperature is 104° F (40° C). Do not operate this product at a higher temperature.
- In case of a serious operating problem, stop using this product immediately!

# <span id="page-6-0"></span>**2. Product Description**

The Ilumipanel 90 IP Optic RGBWA is a high intensity wash product used to light a variety of both indoor and outdoor applications

The Ilumipanel 90 IP Optic RGBWA consists of a steel base and an adjustable panel. The base contains the power supply and the control unit. The panel is attached to adjustable steel arms that come from the base. The DMX and power input and output are located on the power supply.

### <span id="page-6-1"></span>**Features**

- $1, 3, 4, 5, 6, 7$ , or 9 channel DMX-512 LED array light
- Operating modes:
	- 1-channel: Dimmer
	- 3-channel: RGB control
	- 4-channel: Dimmer, RGB control
	- 4-channel: RGBW control
	- 5-channel: Dimmer, RGBW control
	- 5-channel: RGBWA control
	- 6-channel: Dimmer, RGBWA control
	- 7-channel: Dimmer, RGB, color macros, strobe, dimmer speed
	- 9-channel: Dimmer, RGBWA control, color macros, strobe, dimmer speed
- W-DMX™ receiver
- Five distinct dimming curves
- High power 5 W (700  $\sim$  1,000 mA) RGBWA LEDs
- IP67 with 316 stainless steel hardware
- Gore™ valve
- <span id="page-6-2"></span>Cast and extruded aluminum with Integrated Cooling Enhancement™

#### **Options**

Ilumicode addresser (required for product configuration)

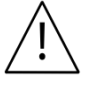

- The RDM2go, which includes a built in ilumicode addresser along with many other useful features is now available.
- The Ilumicoode addresser is required for product configuration (sold separately).

### <span id="page-7-0"></span>**Product Overview**

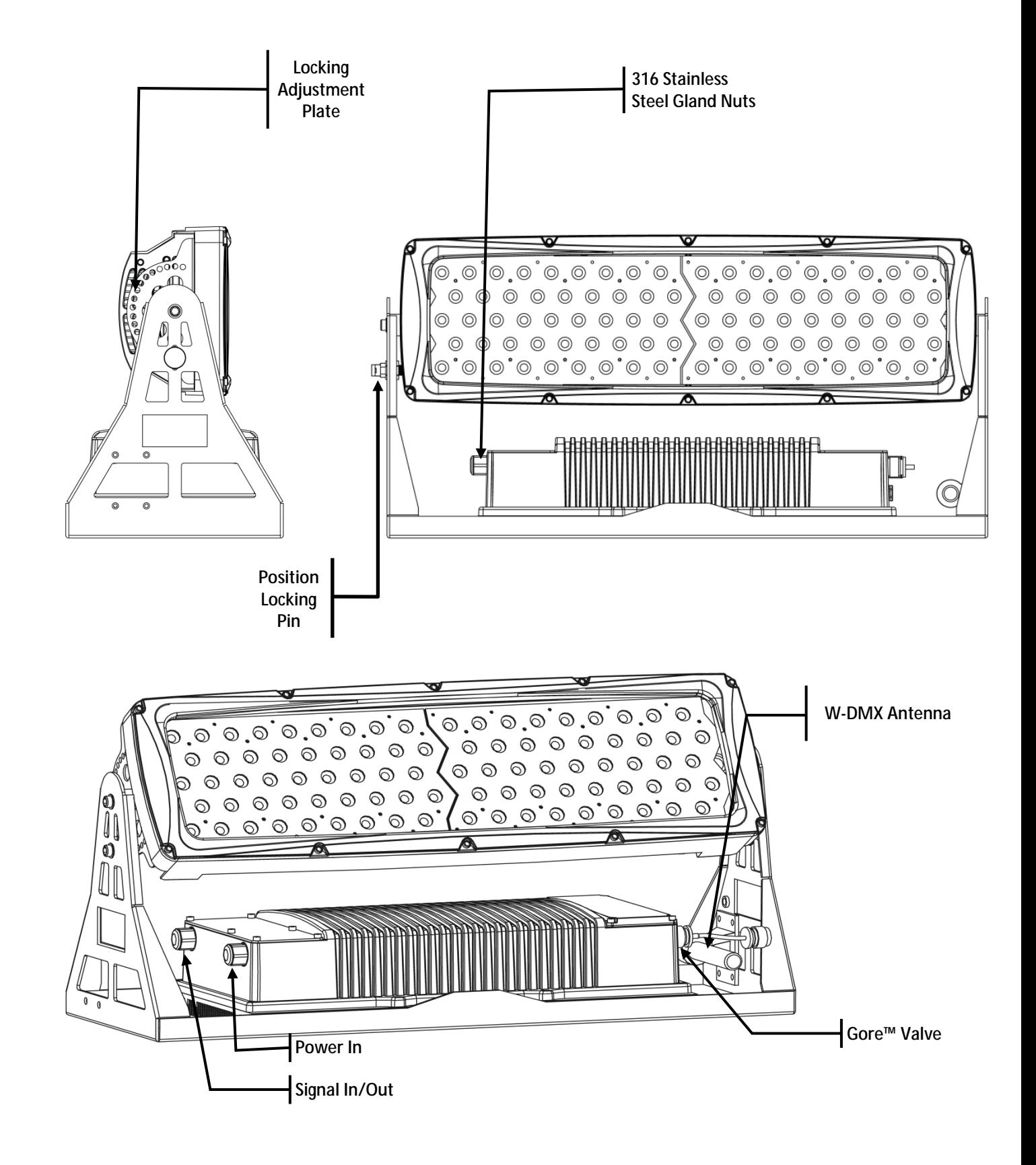

### <span id="page-8-0"></span>**Product Dimensions**

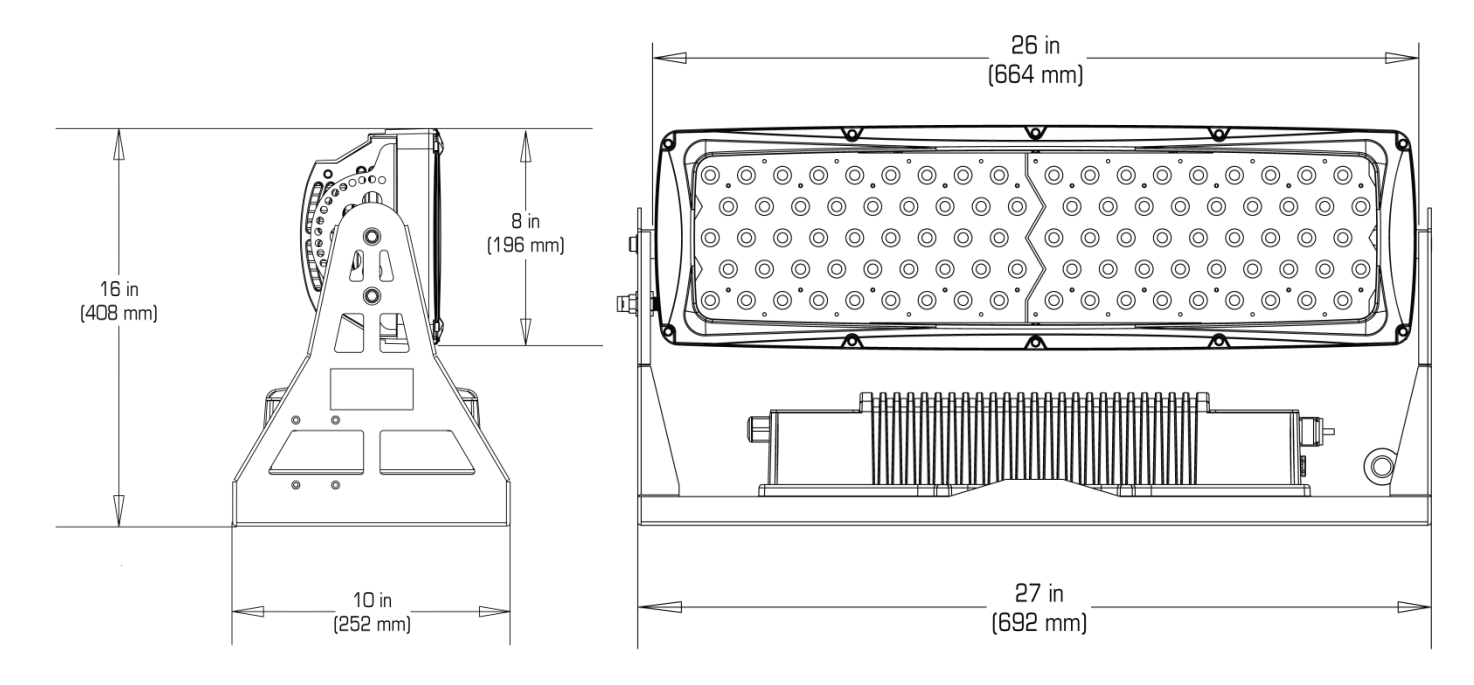

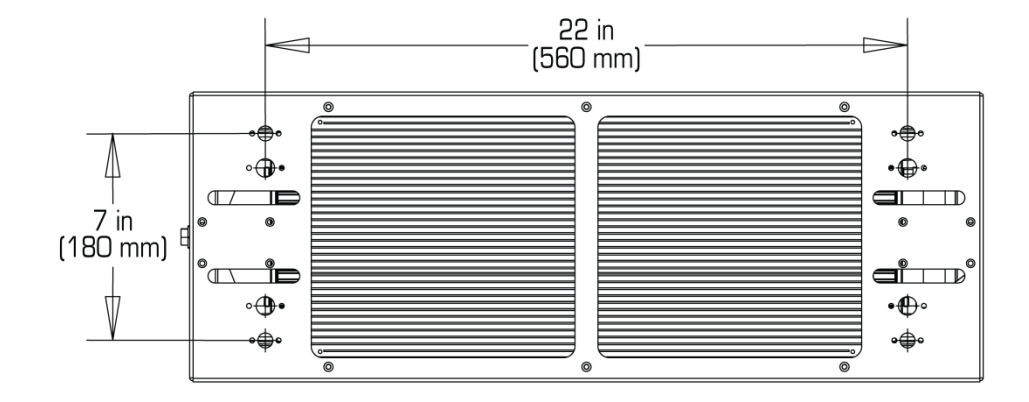

# <span id="page-9-0"></span>**3. Installation**

the Safety Notes.

### <span id="page-9-1"></span>**Mounting**

Before mounting this product, read and follow the safety recommendations indicated in the **[Safety Notes](#page-5-0)** section.

#### <span id="page-9-2"></span>**Orientation**

Always mount this product in any safe position while making sure there is adequate room for ventilation, configuration, and maintenance.

**ILUMINARC®** 

#### <span id="page-9-3"></span>**Installation**

The Ilumipanel 90 IP Optic RGBWA has twelve (12) mounting points on the base of the product to secure to almost any surface. ILUMINARC® recommends following the general guidelines below when mounting the Ilumipanel 90 IP Optic RGBWA.

- When selecting an installation location, consider ease of access to the product for ä. operation, programming adjustments, and routine maintenance.
- Make sure that the location where you are mounting the product can support its ä, weight. Please see the **Technical Specifications** section of this manual for the weight requirement of this product.

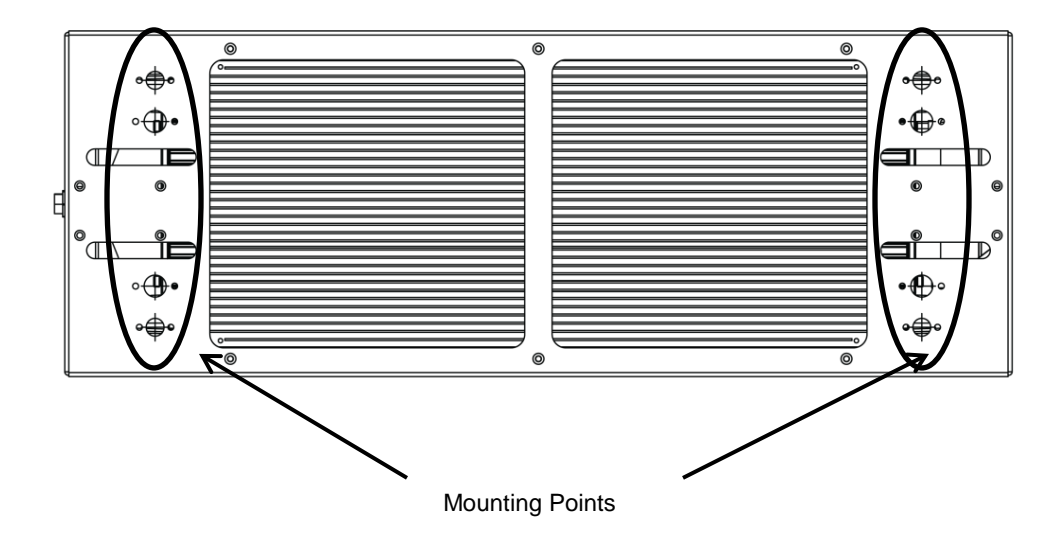

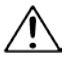

#### Always connect the Ilumipanel 90

IP Optic RGBWA to a protected circuit with an appropriate electrical ground to avoid the risk of electrocution or fire.

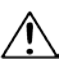

Never connect the Ilumipanel 90

IP Optic RGBWA to a rheostat (variable resistor) or dimmer circuit, even if the rheostat or dimmer channel serves only as a 0 to 100% switch.

Make sure to connect the Ilumipanel 90 IP Optic RGBWA product to a power line with the

proper voltage and frequency, as per the specifications in this manual or on the product's sticker.

The listed current rating indicates the maximum current draw during normal operation.

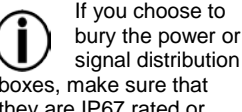

greater.

signal distribution boxes, make sure that they are IP67 rated or

### <span id="page-10-0"></span>**AC Power**

The Ilumipanel 90 IP Optic RGBWA has an auto-ranging power supply that works with an input voltage range of 100~240 VAC, 50/60 Hz.

Make sure you are connecting this product to the proper voltage, as per the specifications in this manual or on the product's sticker.

### <span id="page-10-1"></span>**Power Consumption**

To determine the power requirements for the Ilumipanel 90 IP Optic RGBWA, refer to the label affixed to the side of the product or refer to the [Technical Specifications](#page-26-0) chart in this manual.

The listed current rating indicates the maximum current draw during normal operation.

### <span id="page-10-2"></span>**AC Plug**

The Ilumipanel 90 IP Optic RGBWA comes with an un-terminated power input cord for hardwiring during installation. Use the table and illustration below to wire a plug.

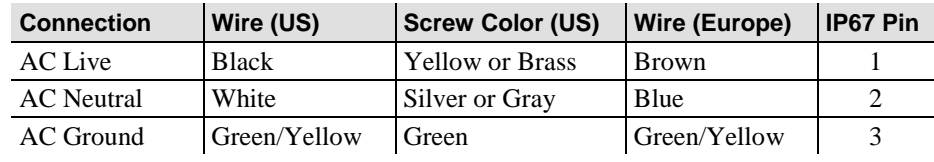

### <span id="page-10-3"></span>**Power Wiring**

You can connect the bare-ended IP67 rated AC power cable from the product to an IP67 rated power connector or IP67 rated junction box.

If using junction boxes, make sure to use IP67 rated conduit for surface installations.

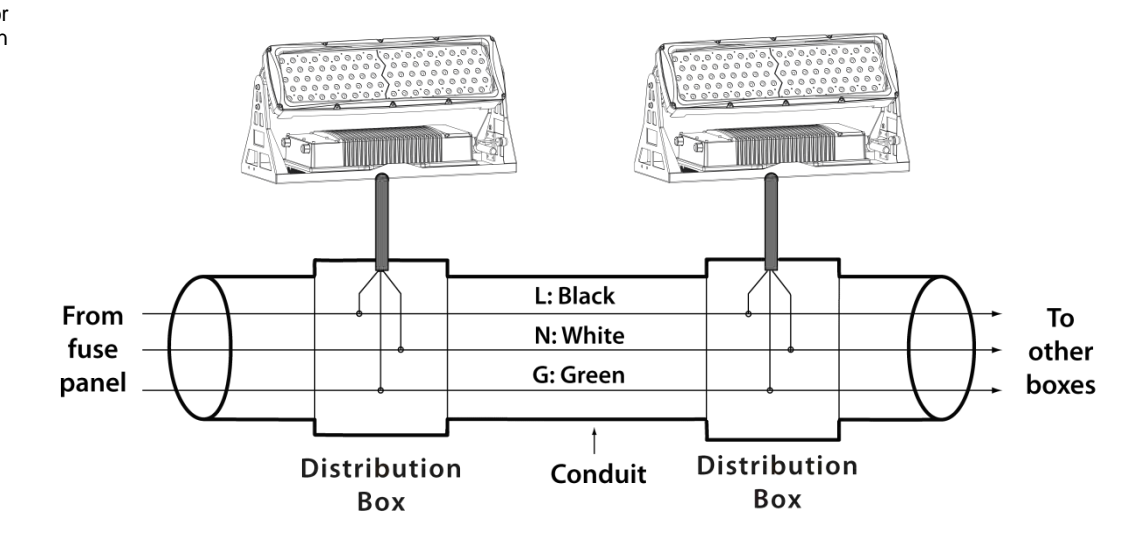

The units must be linked using DMX cable in a daisy chain (serial) fashion. To comply with the EIA-485 standard, no more than 32 units should be connected on one daisy chain without using a DMX optically-isolated splitter. Doing otherwise may result in deterioration of the digital DMX signal**.** 

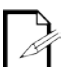

recommends limiting the total length of the DMX cable (from the first

USITT

unit/controller to the last unit) to 300 ~ 455 m (985  $-1,500$  ft).

> Disconnect the product from the

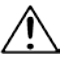

AC power before opening it.

The signal cable must match or exceed the electrical characteristics of the Belden® 9841 cable for EIA RS-485 applications. You may also use CAT5, 5e, or CAT6 LAN cable.

### <span id="page-11-0"></span>**DMX Linking**

You may link the Ilumipanel 90 IP Optic RGBWA to a DMX controller using a standard DMX serial connection or W-DMX<sup>™</sup>. If using other DMX units compatible with the Ilumipanel 90 IP Optic RGBWA, you can control each product individually with a single DMX controller.

### <span id="page-11-1"></span>**DMX Modes**

The Ilumipanel 90 IP Optic RGBWA uses the standard DMX data connection for **ARC1**, **ARC1+D**, **ARC2**, **ARC2+D**, **ARC3**, **ARC3+D**, **ARC FULL**, **REMOTE**, **SOLID**, and **SPECIAL 2**.

Refer to the [Introduction](#page-4-0) chapter for a brief description of these modes and the [Operation](#page-14-1) chapter to learn how to configure the Ilumipanel 90 IP Optic RGBWA to work in these modes.

The **DMX** Values section will give you detailed information regarding the abovementioned DMX modes. The highest possible starting address for each DMX mode are as follows:

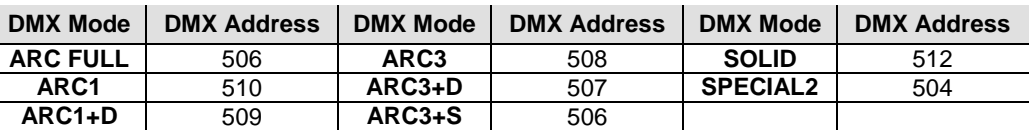

### <span id="page-11-2"></span>**Signal Wiring**

To provide signal for any of the Ilumipanel 90 IP Optic 15/30 RGBWA, you can connect the bare-ended IP67 rated signal cable from the product to two IP67 rated signal connectors (DMX In and DMX Out) or use an IP67 rated junction box. In this case, make sure to use IP67 rated conduit.

### <span id="page-11-3"></span>**Protocol Connectivity**

The Ilumipanel 90 IP Optic RGBWA uses USITT DMX 512 Protocol. The procedure below illustrates the recommended connection method.

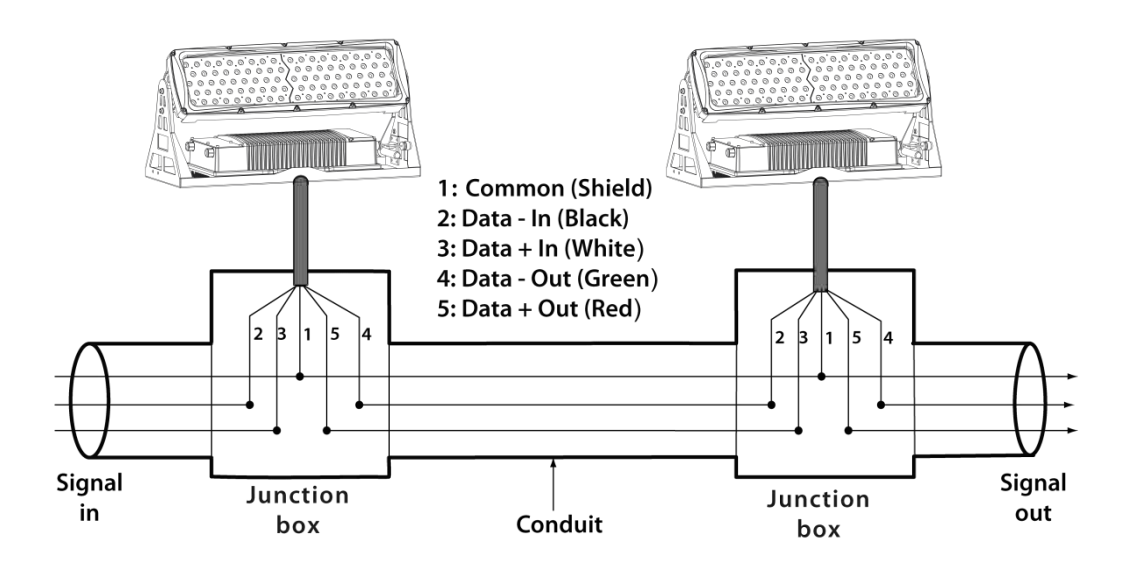

### <span id="page-12-0"></span>**Controllers**

The products in the Ilumipanel 90 IP Optic RGBWA can operate with a standard DMX controller, the ILUMICON controller, or the Ilumicode addresser. The sections below will show you how to connect these products to the corresponding controllers.

The instructions to operate these products with each of the above controllers are in the [Operation](#page-14-1) chapter of this manual. You may also choose to connect these controllers via W-DMX™.

Refer to the W-DMX<sup>TM</sup> transmitter instructions provided with your transmitter and the W-DMX<sup>™</sup> Calibration section of this manual to use this method.

#### <span id="page-12-1"></span>**DMX Controller**

The Ilumipanel 90 IP Optic RGBWA products can work with a standard DMX controller. The channel assignments will depend on the chosen personality (see the correspondin[g Menu Map](#page-17-0) section) and the DMX address assigned to each product (see the [Programming](#page-15-4) section).

The following figure illustrates how to connect the DMX controller to the Ilumipanel 90 IP Optic RGBWA products.

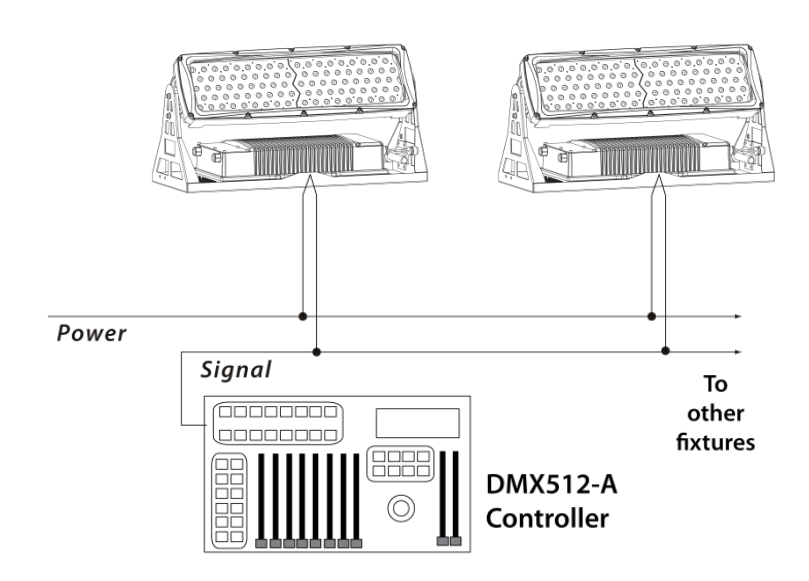

If you have not configured the DMX starting address and DMX mode for each product, they will all use their default values. This means that all products will operate in unison.

The RDM2go, which includes a built in ilumicode addresser along with many other useful features is now available.

### <span id="page-13-0"></span>**ILUMICON**

The Ilumipanel 90 IP Optic RGBWA can also work with the ILUMICON controller instead of a standard DMX controller. Please refer to the *ILUMICON User Manual* to learn how to use this controller with the Ilumipanel 90 IP Optic RGBWA products. The following figure illustrates how to connect the ILUMICON controller to the Ilumipanel 90 IP Optic RGBWA.

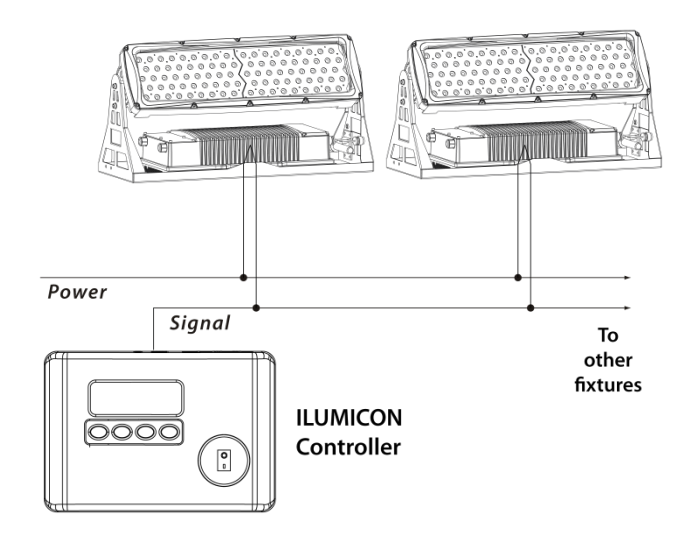

### <span id="page-13-1"></span>**Ilumicode**

The Ilumicode addresser (version 2.2 or higher) is required to program the settings on the Ilumipanel 90 IP Optic RGBWA. The following diagram shows how to connect the Ilumicode addresser to this product.

This connection will control multiple products at the same time. In addition, all connected products will be assigned to the same DMX address

**Important**: **The Ilumicode must be used to configure this product. The Ilumicode can be purchased separately through your Iluminarc sales representative.**

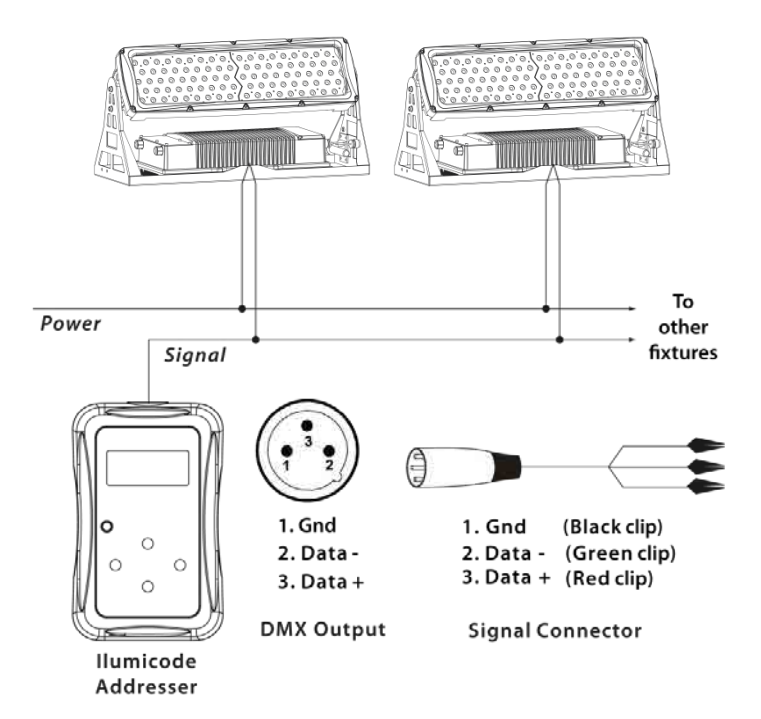

To assign individual DMX addresses to each product, you must connect the Ilumicode addresser to each product, individually.

The Ilumicode will not work via wireless. You must hardwire the ilumicode directly to the Ilumipanel 90 IP Optic RGBWA when programming the product.

**ILUMINARC®** suggests that you connect no more than 20 products together at one time with this controller and keep the total distance to less than 60 m (197 ft).

<span id="page-14-1"></span>Otherwise, you might need to use an optically isolated signal amplifier.

### <span id="page-14-0"></span>**W-DMX™ Calibration**

You can run the Ilumipanel 90 IP Optic RGBWA without DMX cabling using the W-DMX™ option. This product can operate in W-DMX mode up to 300 m (900 feet) from the W-DMX transmitter. For wireless operation, the W-DMX receiver in the Ilumipanel 90 IP Optic RGBWA must be paired with the W-DMX transmitter. Use the fo[llowing ins](#page-14-1)tructions to operate.

- 1. Using the Ilumicode, set the personality and the DMX address to the Ilumipanel 90 IP Optic RGBWA. (Refer to the programming section of the Operation chapter of the User Manual.)
- 2. Disconnect power and the Ilumicode from the product.
- 3. Open the cover next to the W-DMX™ Antenna by unscrewing the 6 Allen Screws using a 3mm angled Allen Key.
- 4. Reconnect power to product.
	- 5. Press and hold the W-DMX™ button until the Green LED stops flashing.
	- 6. Disconnect power to the product for approximately 10 seconds.
	- 7. Reconnect power to product.
	- 8. Locate the product by using the W-DMX<sup>™</sup> transmitter. (Refer to the W-DMX<sup>™</sup> transmitter instructions provided with your transmitter.)
	- Upon locating the product wirelessly, close the cover.
	- 10. Tighten the Allen Screws uniformly by alternating between opposite screws to insure a tight seal.

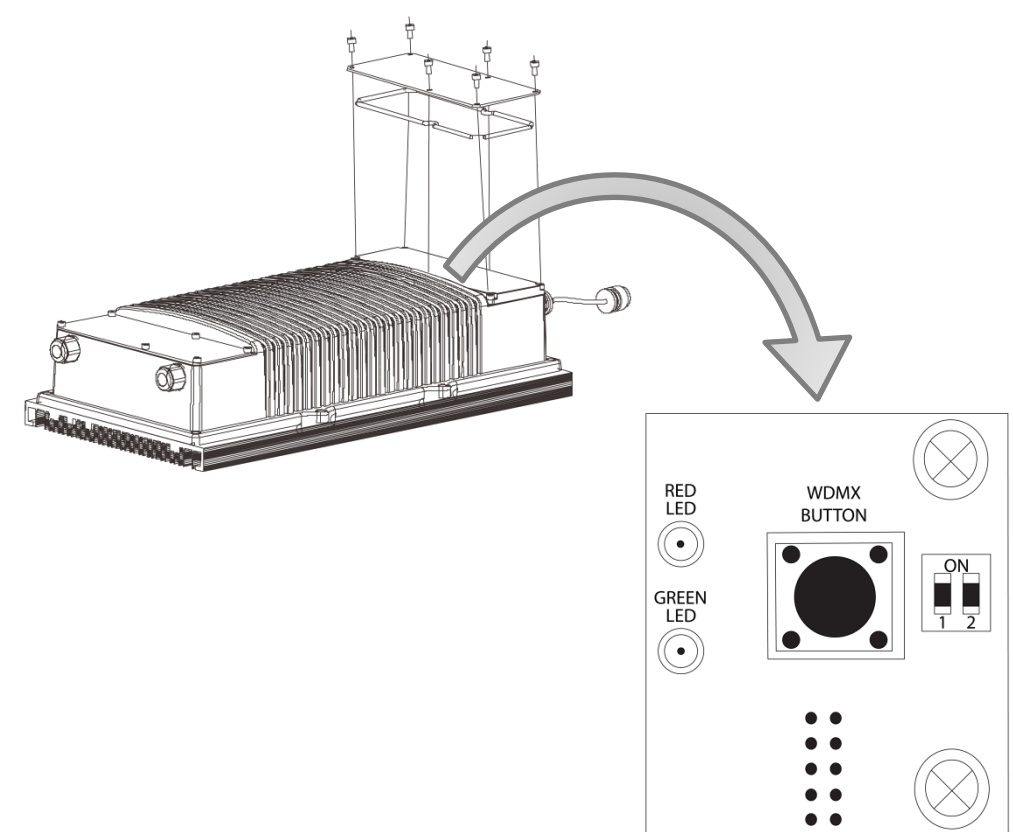

The Ilumicode Addresser is required to send DMX addressing and personality information to the fixture.

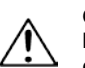

Once W-DMX has been enabled, you cannot use the Ilumicode

to make changes to the Ilumipanel 90 IP Optic RGBWA. Changes made via the Ilumicode should be done prior to enabling W-DMX. The W-DMX takes priority control over the wired DMX cables.

### <span id="page-15-1"></span><span id="page-15-0"></span>**Ilumicode**

<span id="page-15-2"></span>The Ilumipanel 90 IP Optic RGBWA needs the Ilumicode addresser to change its configuration.

#### **Ilumicode Panel Description**

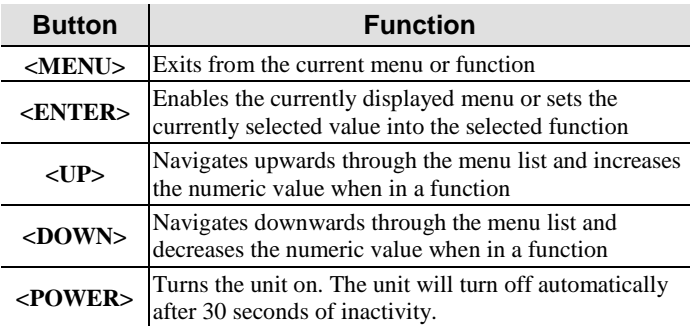

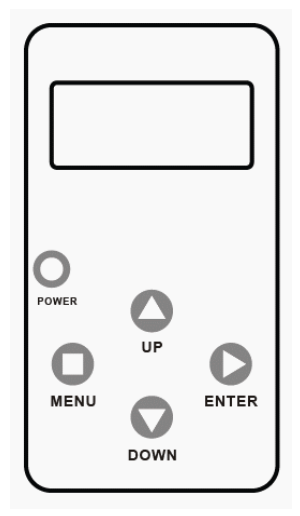

### <span id="page-15-3"></span>**Control Options**

You can set the Ilumipanel 90 IP Optic RGBWA start address in the 001~512 DMX range. This allows for the control of up to 51 products in the 10-channel **Special 1** personality.

### <span id="page-15-4"></span>**Programming**

Carry out all the programming procedures indicated below from the control panel. Refer to the [Menu Map](#page-17-0) section to learn how the menu options relate to each other.

Use **<ENTER>** and **<MENU>** to change levels in the *Menu Map*. This is equivalent to move right and left respectively. Use **<UP>** and **<DOWN>** to move vertically within the *Menu Map* options.

#### <span id="page-15-5"></span>**DMX Personality**

- 1. Go to **PERS** and select any DMX personality.
- 2. Make sure to rearrange the DMX addresses of all products in the current DMX universe to avoid address overlapping.

#### <span id="page-15-6"></span>**DMX Starting Address**

- 1. Go to **DMX**.
- 2. Select a starting DMX address (**001~512**).

When you scroll menu options,

products.

through the

you will see many of them that do not correspond with the menu map. Skip them, as they do not work with the **RGBWA** only output

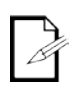

**DIM1** is the fastest dimmer

curve and **DIM4** is the slowest.

- <span id="page-16-0"></span>**Static Colors**
	- 1. Go to **STATIC**.
	- 2. Select a color or effect (**Red**, **Green**, **Blue**, **White**, **Amber** or **Strobe**).
	- 3. Select a color value (**000~255**) or a strobe frequency (**0~20**).

#### <span id="page-16-1"></span>**Dimmer**

- 1. Go to **DIMMER.**
- 2. Select a dimmer curve (**OFF** or **DIM1~4**).

#### **Procedure:**

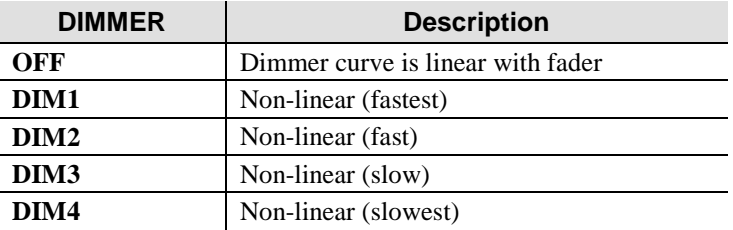

#### <span id="page-16-2"></span>**Color**

- 1. Go to **SETTINGS > COLOR**.
- 2. Select the color method (**OFF**, **RGB TO W**, **UC**).

#### **Procedure:**

#### **OFF**

When the RGB faders are all set to "**255**", the output is maximum.

#### **RGB TO W**

When the RGB faders are all set to "**255**", the output is the selected White color (see Whites Setting).

#### **UC**

When the RGB faders are all set to "**255**", the output matches the same color output of previous versions of this product.

### <span id="page-16-3"></span>**Whites Setting**

- 1. Go to **CALIB**.
- 2. Select a white color (**WHITE 1~11**) or **RGB TO W.**
- 3. Select an RGB color (**Red**, **Green**, or **Blue**).
- 4. Configure the color value (**0~255**).
- 5. Repeat steps 3 and 4 for the other RGB colors to obtain a white color.
- 6. Repeat steps 2 to 5 for the other white colors.

### <span id="page-16-4"></span>**Reset to Factory Settings**

- 1. Go to **SETTINGS > RESET**.
- 2. Select an option (**YES/NO**).

### <span id="page-17-0"></span>**Menu Map**

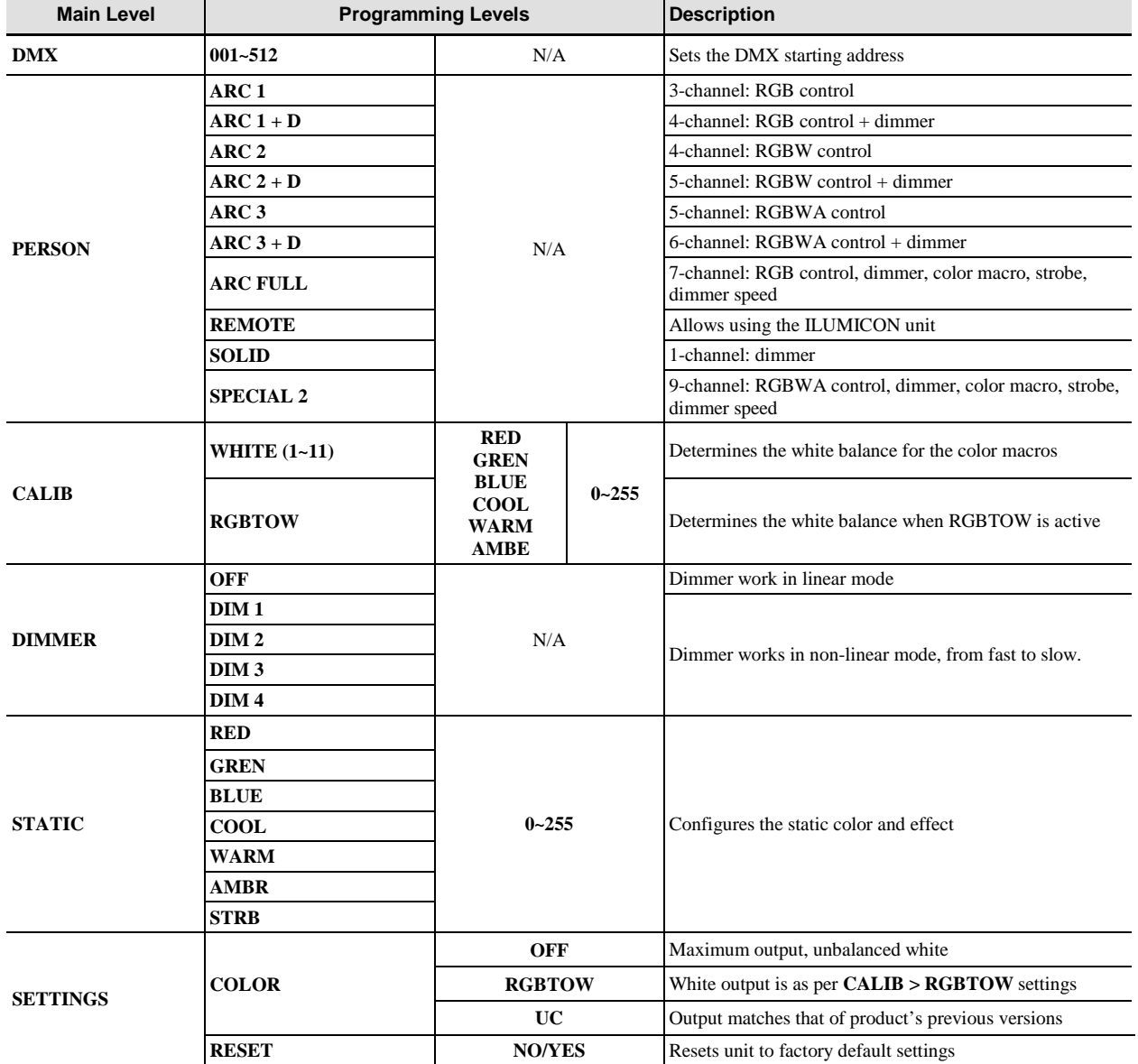

### <span id="page-18-0"></span>**DMX Values**

### <span id="page-18-1"></span>**ARC FULL**

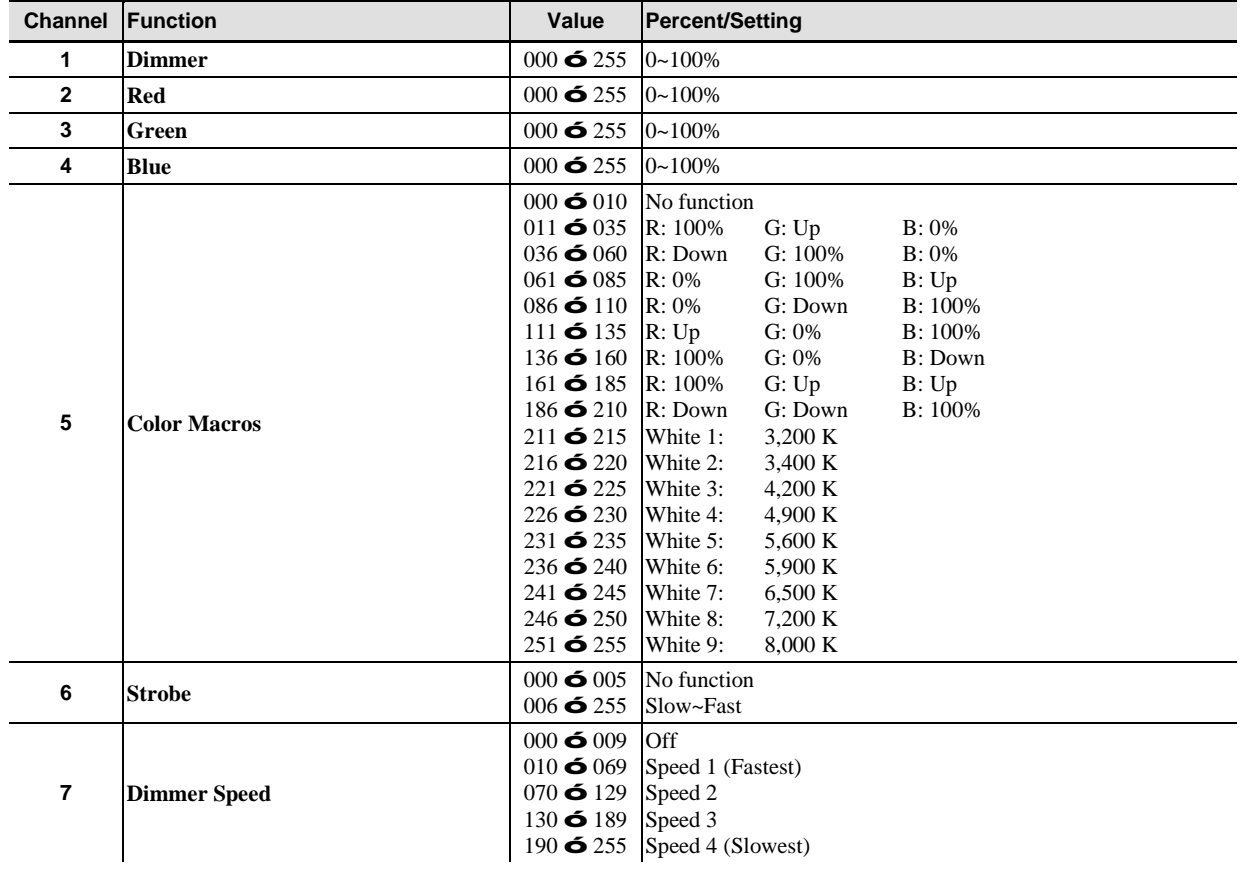

### <span id="page-18-2"></span>**ARC 1**

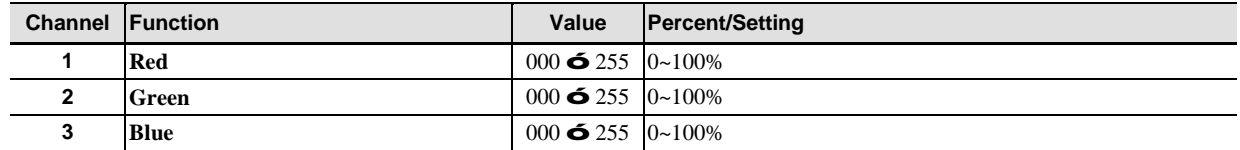

### <span id="page-18-3"></span>**ARC 1 + D**

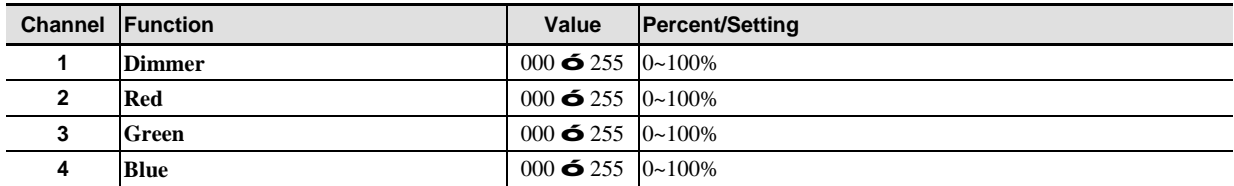

### <span id="page-19-0"></span>**ARC 2 + D**

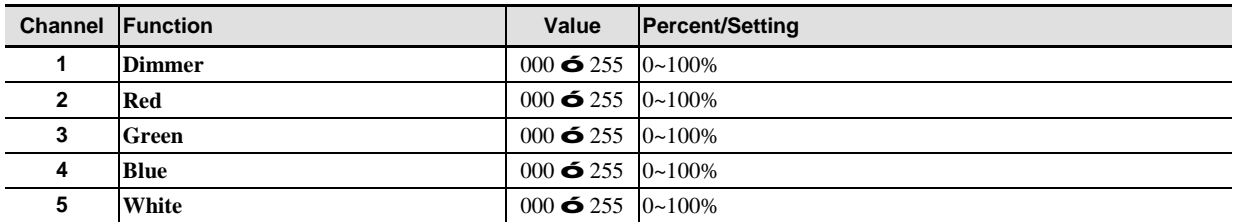

### <span id="page-19-1"></span>**ARC 3**

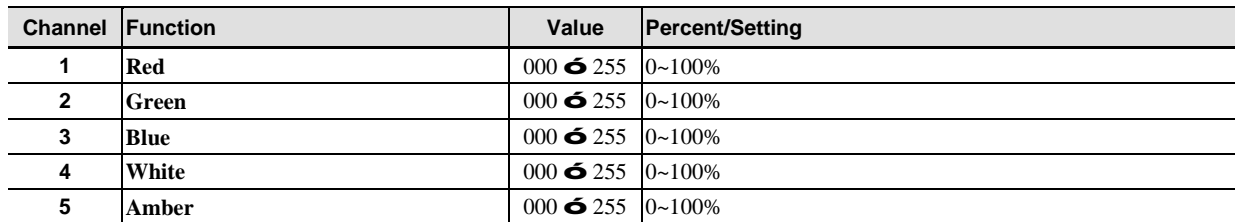

### <span id="page-19-2"></span>**ARC 3 + D**

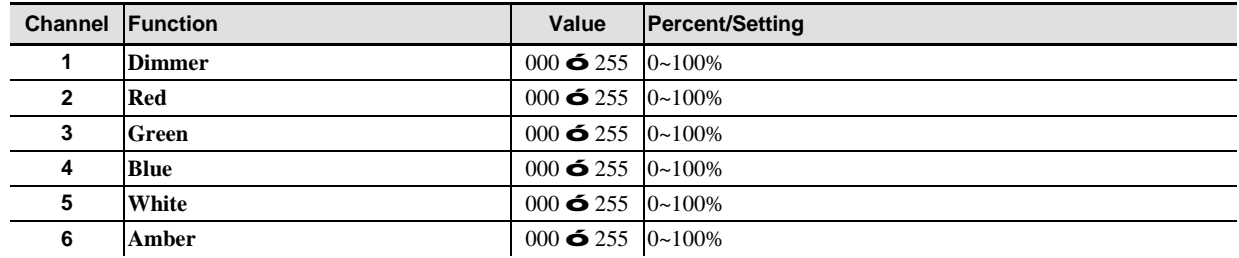

### <span id="page-19-3"></span>**SOLID**

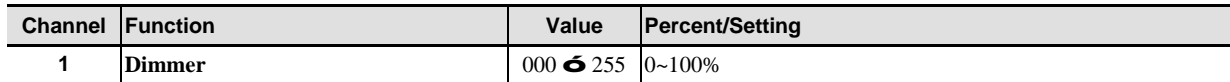

### <span id="page-20-0"></span>**SPECIAL 2**

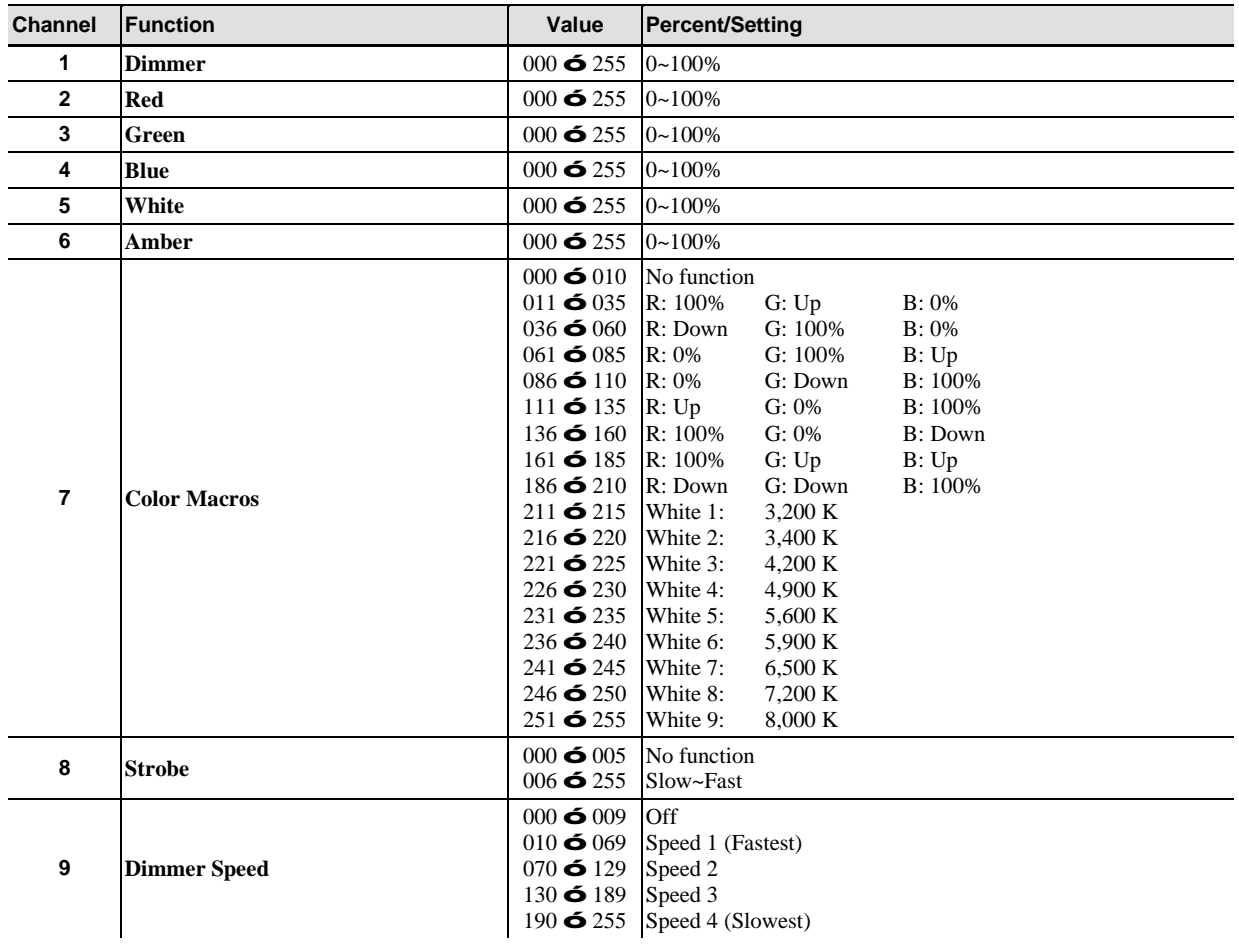

# <span id="page-21-0"></span>**5. Technical Information**

### <span id="page-21-1"></span>**Product Maintenance**

To maintain optimum performance and minimize wear, the user should clean the products frequently. Usage and environment are contributing factors in determining the cleaning frequency. As a rule, the user should clean the products at least twice a month. Dust build up reduces light output performance and can cause overheating. This can lead to reduced light source life and increased mechanical wear.

To clean a product, follow the below recommendations:

- Disconnect the product from power.
- Wait until the product has cooled.
- Use a vacuum (or dry compressed air) and a soft brush to remove dust collected on the product.
- Clean all external glass optics and glass surfaces with a mild solution of glass cleaner or isopropyl alcohol, and a soft, lint-free cotton cloth or a lens cleaning tissue.
- Apply the solution directly to the cloth or tissue and drag any dirt and grime to the outside of the lens.
- Gently polish the external glass surfaces until they are free of haze and lint.

### <span id="page-21-2"></span>**Product Repairs**

ILUMINARC® strongly advises you against attempting any repairs to this product unless you are an authorized ILUMINARC® technician.

ILUMINARC® presents the information contained in the Troubleshooting Table as a guide only. In most cases, opening the product's housing will invalidate its warranty, unless there is a written indication on the contrary.

Always dry the external optics and glass surfaces carefully after cleaning them.

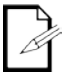

technical problems after trying the solutions in the Troubleshooting Table, contact ILUMINARC®

Technical Support.

If you still experience

## <span id="page-22-0"></span>**Troubleshooting Guide**

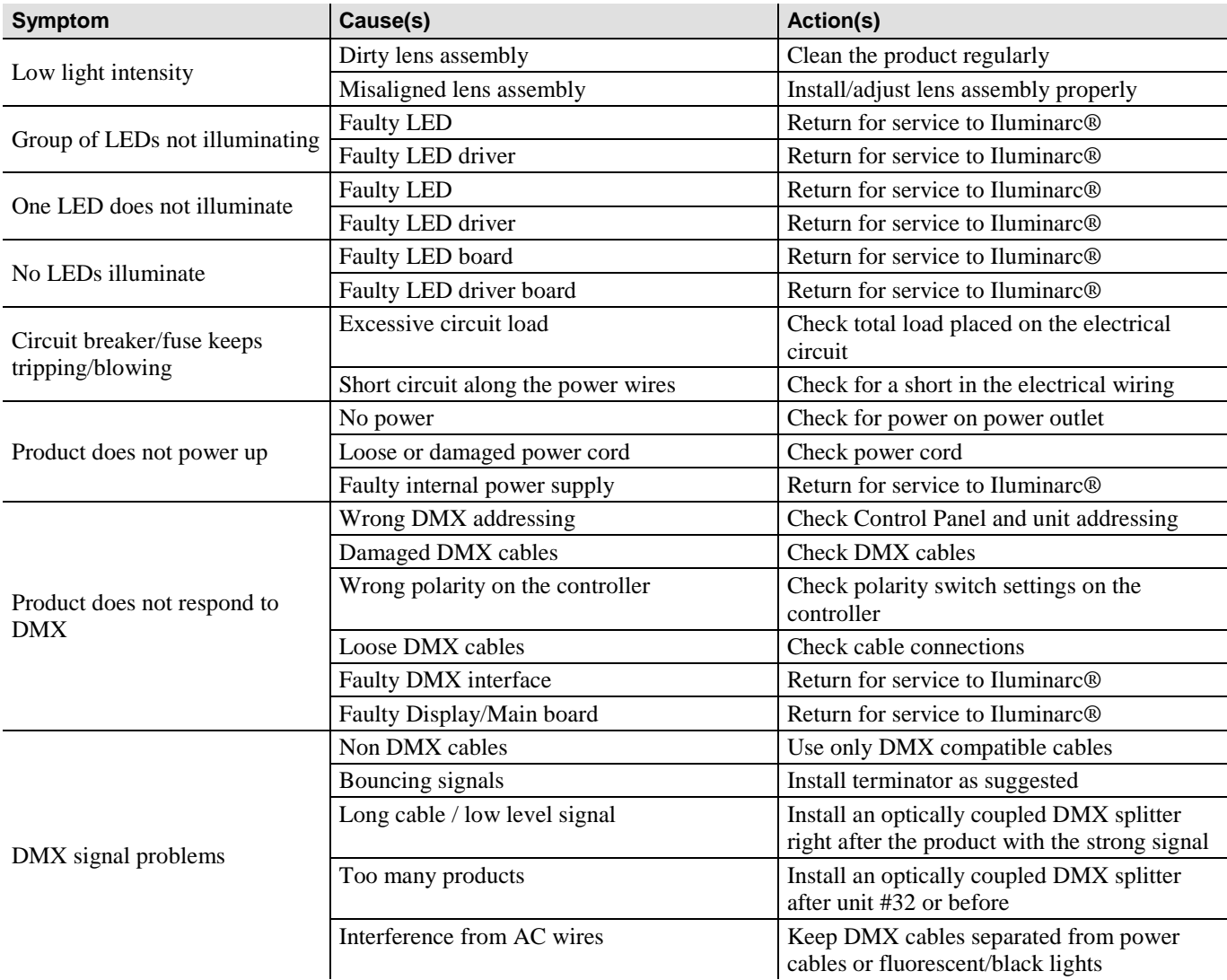

### <span id="page-23-0"></span>**Photometrics**

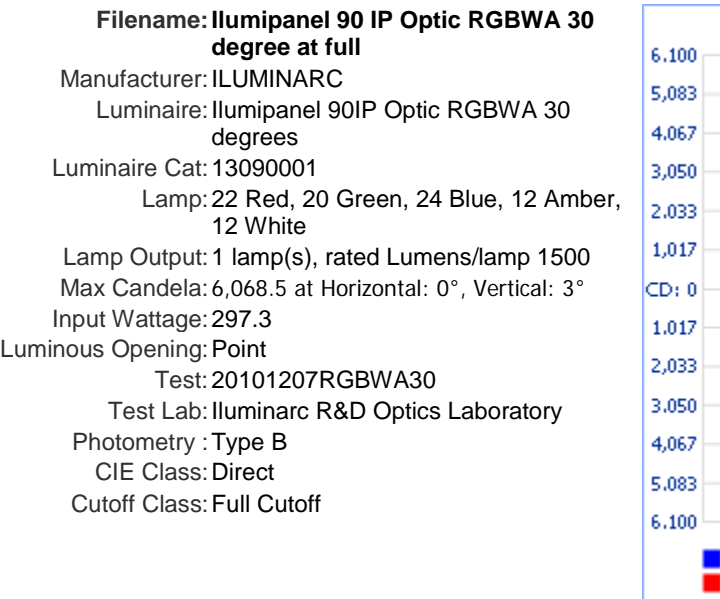

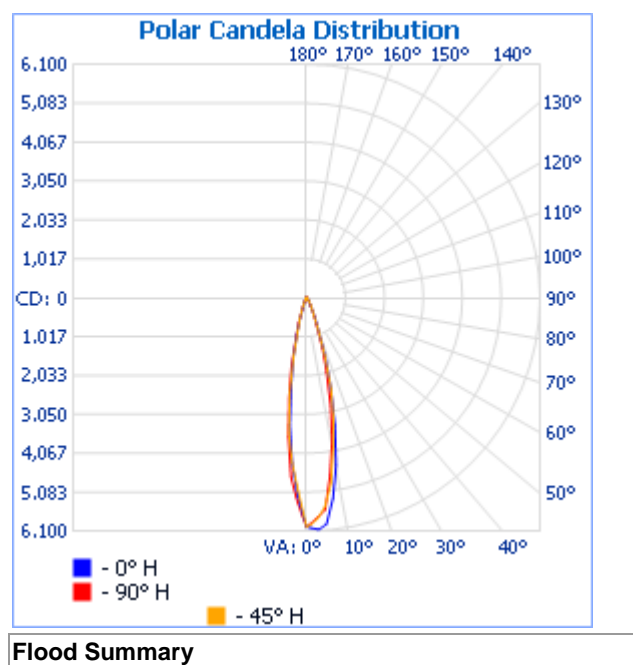

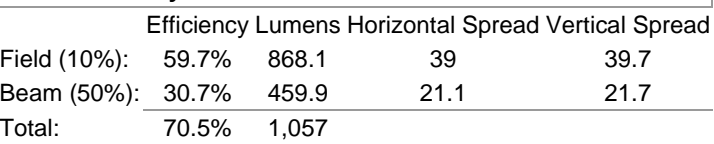

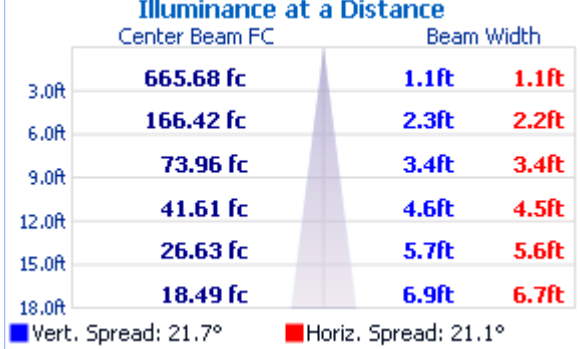

Photometics Pro 1.3.2 copyright 2003-2008 by jSolutions, Inc.

Reported data calculated from manufacturer's data file, based on IES recommended methods.

### <span id="page-24-0"></span>**LED Disclaimer**

### <span id="page-24-1"></span>**LED Life**

ILUMINARC® rates LED lifetime based on lumen depreciation of 70% of the original output, with data provided by the manufacturer of the LED. Data from the manufacturer of the LED are not independently verified or measured by ILUMINARC®. When the product is operating in optimal environmental conditions, the LED lifetime is rated to be 50,000 to 70,000 hours by the LED manufacturer.

### <span id="page-24-2"></span>**LED Binning**

LED manufacturers sort LEDs into "bins", based on variances in color, output intensity and the frequency at which the semiconductor operates. ILUMINARC® strives to hold its LED manufacturers to the highest standards of binning to optimize consistency in output from product to product. However, the availability of a single bin cannot be guaranteed. With that in mind, ILUMINARC® has developed a rigorous control system to seek the best achievable consistency in color and output.

### <span id="page-24-3"></span>**Color Rendering Index (CRI)**

CRI is an industry standard method to compare properties of different types of light sources. There are known limitations and inconsistencies related to CRI. Results may vary depending on the environmental factors involved. For this reason, the US Department of Energy (DOE) states that CRI should be considered as one point of reference among others in evaluating white LED products and systems.

The following is an excerpt of recommendations from the DOE:

- 1. Identify the visual tasks to be performed under the light source. If color fidelity under different light sources is critically important (for example, in a space where color or fabric comparisons are made under both daylight and electric lighting), CRI values may be a useful metric for rating LED products.
- 2. CRI may be compared only for light sources of equal CCT. This applies to all light sources, not only to LEDs. Also, differences in CRI values of less than five points are not significant, e.g., light sources with 80 and 84 CRI are essentially the same.
- 3. If color appearance is more important than color fidelity, do not exclude white light LEDs solely on the basis of relatively low CRI values. Some LED products with CRIs as low as 25 still produce visually pleasing white light.
- 4. Evaluate LED systems in person and, if possible, on-site when color fidelity or color appearance are important issues.

Source: DOE publication: PNNL-SA-56891, January 2008

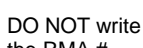

the RMA # directly on the box. Instead, write it on a properly affixed label.

ILUMINARC® reserves the right to use its own discretion to

repair or replace returned product(s).

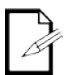

Always keep the original box and all packaging

material as you will need those to ship the unit back to ILUMINARC®

### <span id="page-25-0"></span>**Returns Procedure**

The user must send the merchandise prepaid, in the original box, and with its original packing and accessories. ILUMINARC® will not issue call tags.

Call ILUMINARC® and request a Return Merchandise Authorization Number (RMA #) before shipping the product. Be prepared to provide the model number, serial number, and a brief description of the cause for the return.

The user must clearly label the package with a Return Merchandise Authorization Number (RMA #). ILUMINARC® will refuse any product returned without an RMA #.

Once you receive the RMA #, please include the following information on a piece of paper inside the box:

- Your name
- Your address
- Your phone number
- The RMA #
- A brief description of the problem

Be sure to pack the product properly. Any shipping damage resulting from inadequate packaging will be the customer's responsibility. As a suggestion, proper FedEx packing or double-boxing is the shipping method ILUMINARC® recommends.

### **Contact Us**

### **USA WORLD HEADQUARTERS**

**General Information** – ILUMINARC Address: 5200 NW 108th Avenue Sunrise, FL 33351 Voice: (954) 923-3680 Fax: (800) 544-4898

**EUROPE**

**General Information** - Chauvet Europe BVBA Address: Stokstraat 18 9770 Kruishoutem Belgium Voice: +32 9 388 93 97

**General Information** - Chauvet Europe Ltd. Address: Unit 1C Brookhill Road Industrial Estate Pinxton, Nottingham, UK NG16 6NT Voice: +44 (0)1773 511115 Fax: +44 (0)1773 511110

## **MEXICO**

**General Information** - Chauvet Mexico Address: Av. Santa Ana 30 Parque Industrial Lerma Lerma, Mexico C.P. 52000 Voice: +52 (728) 285-5000

**Technical Support** Voice: (800) 762-1084 Email: sup[port@iluminarc.com](mailto:support@iluminarc.com)

**World Wide Web** [www.iluminarc.c](http://www.iluminarc.com/)om

**Technical Sup[port](mailto:uktech@iluminarc.com)** Email: Eut[ech@chauvetlighting.eu](http://www.chauvetlighting.co.uk/)

**World Wide Web** www.chauvetlighting.eu

**Technical Support** Email: ukt[ech@iluminarc.com](mailto:servicio@iluminarc.com.mx)

**World Wide W[eb](http://www.chauvet.com.mx/)**

www.chauvetlighting.co.uk

#### **Technical Sup[port](http://www.chauvetlighting.eu/)** Email: servicio@iluminarc.com.mx

**World Wide Web** www.chauvet.com.mx

Outside the U.S., United Kingdom, Ireland, Mexico, or Benelux contact the dealer of record. Follow their instructions to request support or to return a product. Visit our website for contact details.

### <span id="page-26-0"></span>**Technical Specifications**

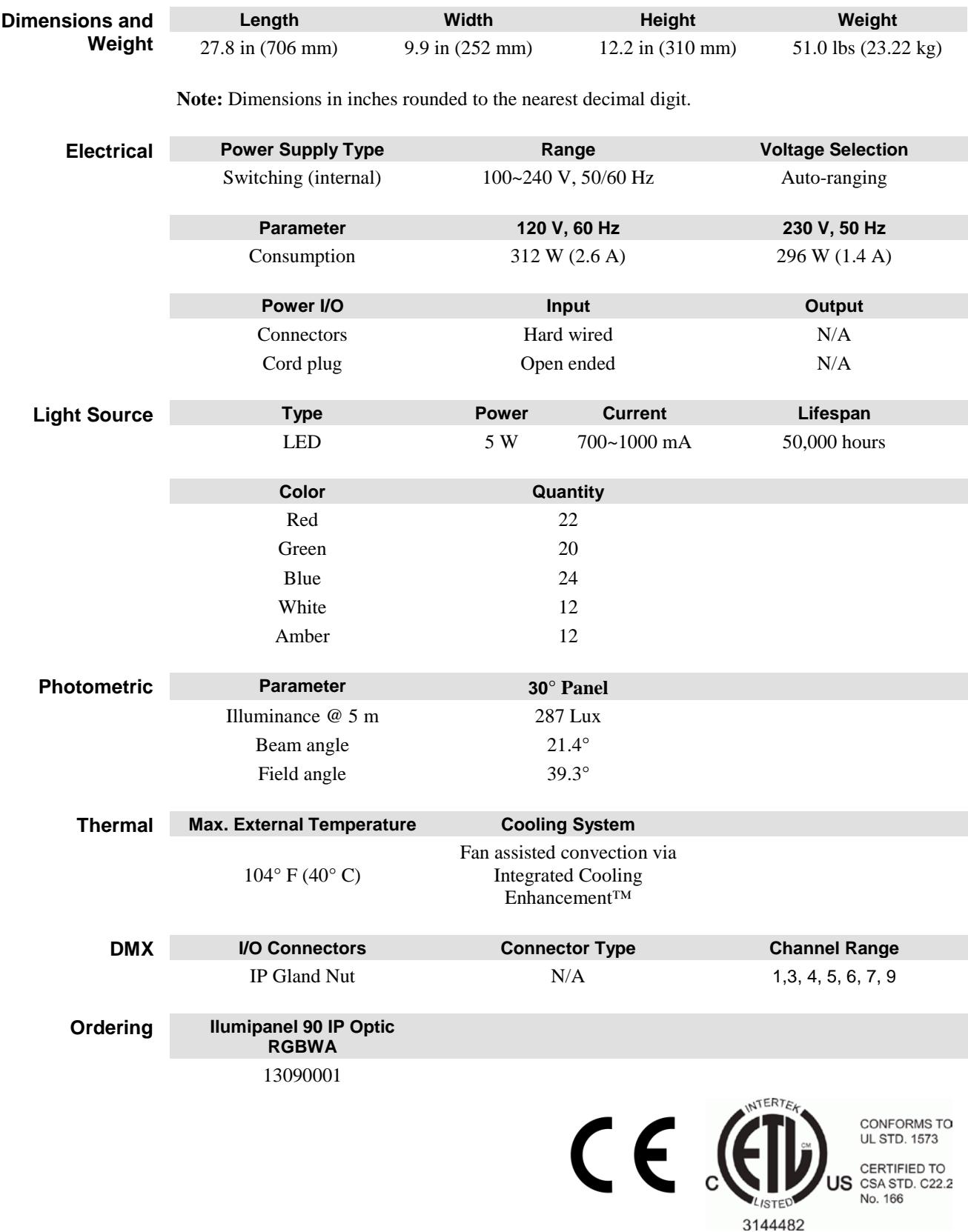

# **ILUMINARC®**